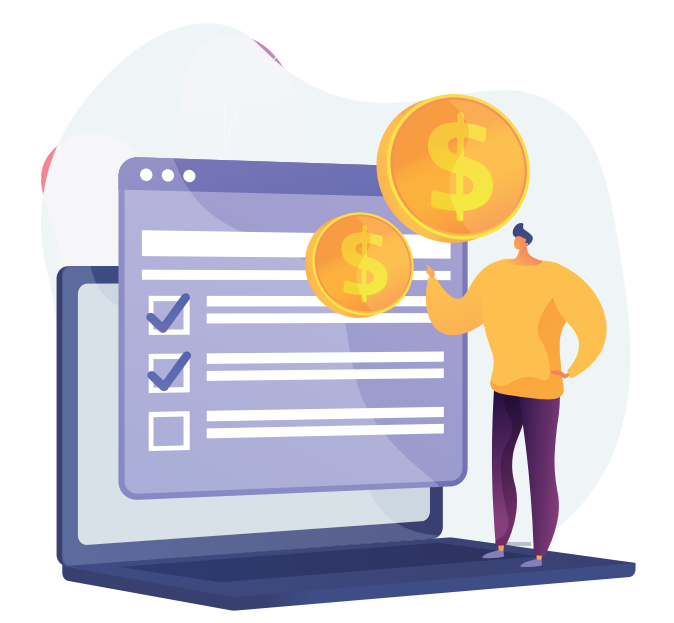

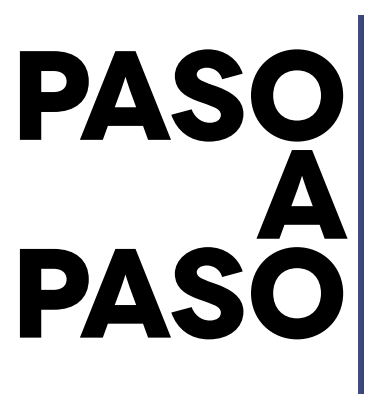

Para generar recibos oficiales de pago (ROP), de años anteriores, del impuesto Predial y de Vehículos.

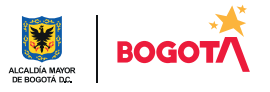

Para generar recibos oficiales de pago (ROP), de años anteriores, debes estar registrado en la Oficina Virtual

## Hecho lo anterior, ingresa a www.haciendabogota.gov.co.

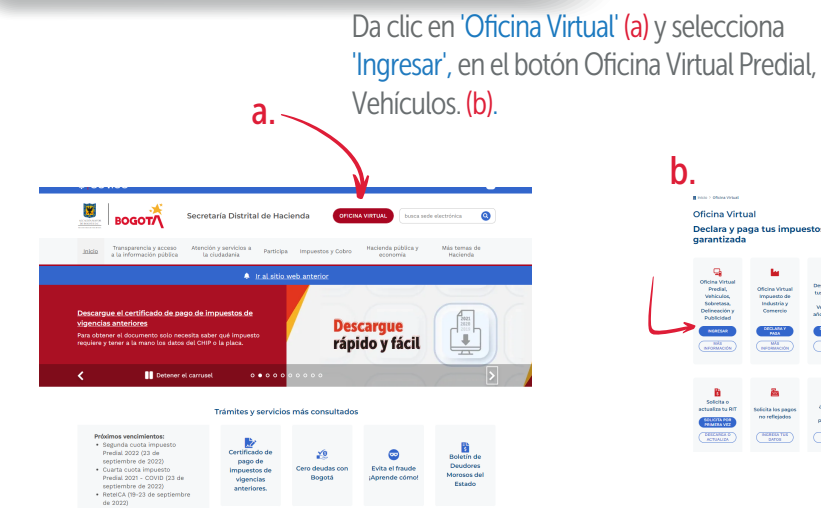

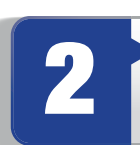

1

Escribe tu usuario y contraseña. Recuerda que tu usuario es el correo electrónico que registraste.

![](_page_1_Picture_5.jpeg)

![](_page_1_Picture_6.jpeg)

![](_page_1_Picture_7.jpeg)

Paso a paso para generar recibos oficiales de pago (ROP), de años anteriores, desde la Oficina Virtual

![](_page_2_Picture_1.jpeg)

Mostrando del 1 a 5 (Total: 5 resultados)

Imprimir reporte

Una vez hayas ubicado la deuda, selecciona la opción 'Generar ROP' y obtendrás como resultado un archivo en<br>PDF con el respectivo recibo.

![](_page_3_Picture_63.jpeg)

![](_page_3_Picture_3.jpeg)

Verifica que las ventanas emergentes estén habilitadas. Si no lo están, habilítalas a través de la configuración de tu equipo, a fin de poder descargar el PDF y demás documentos que necesites.

Si deseas pagar en línea, toma la opción 'Regresar' y, luego, haz clic en el botón<br>'Pagar'.

**◎ GOV.CO** 

![](_page_3_Picture_64.jpeg)

Nota: Igualmente, en la opción 'Consultas', puedes revisar el estado de cuenta de tus obligaciones tributarias.

![](_page_3_Picture_9.jpeg)